### Instruktioner för Snellman-koncernens leverantörsportal

Sverige: www.snellman.fakturamappen.se Finland: www.snellman.apix.fi

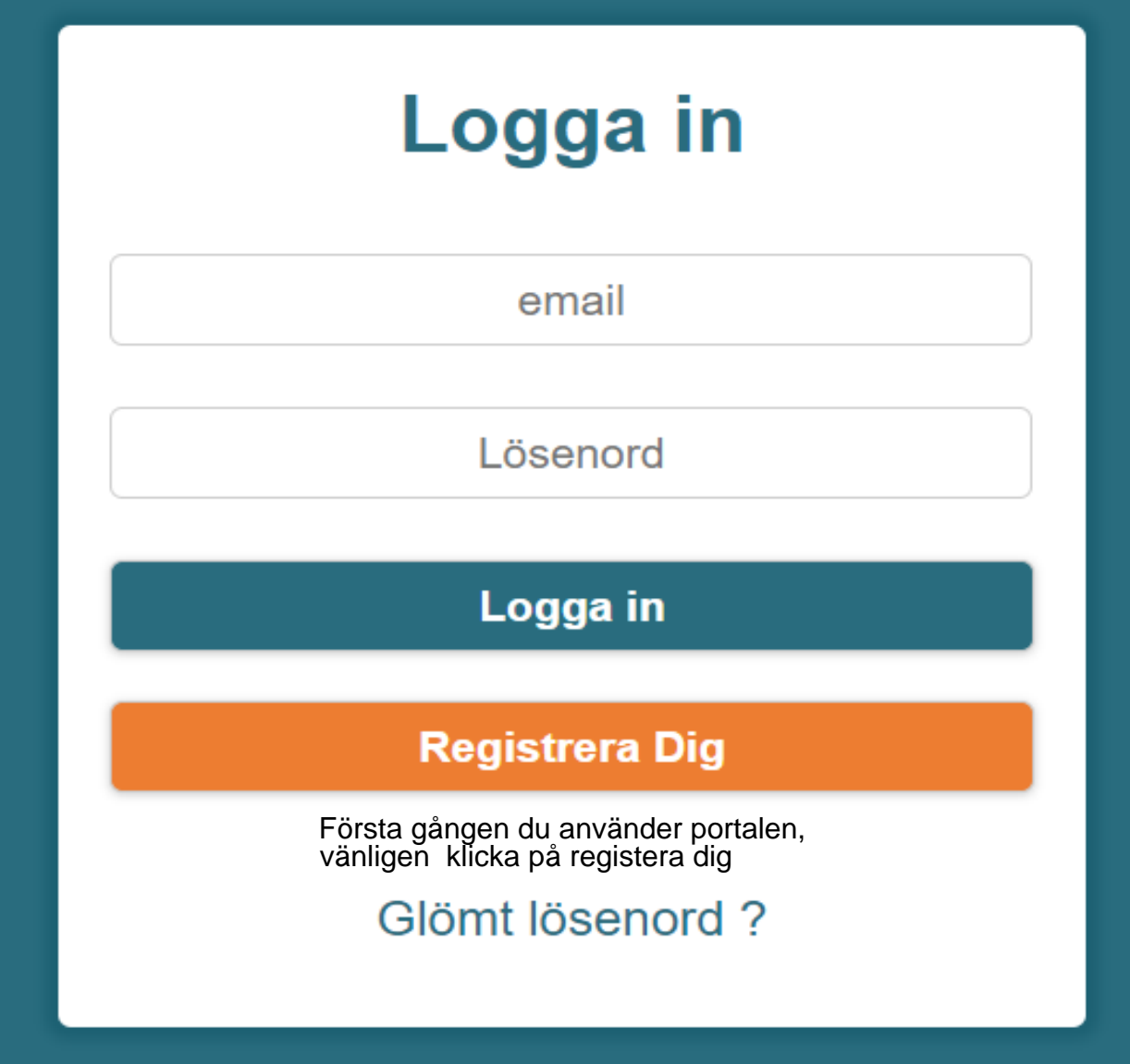

## Registerera ditt företag

#### *Fyll i formuläret*

*Om ni använder ett system som finns i listan på faktureringsprogram, välj det – annars kan "Annan" väljas*

*Kryssa i "Skicka" för att aktivera den delen av tjänsten*

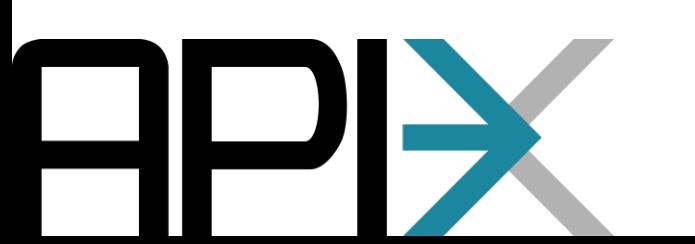

#### Fyll i din information

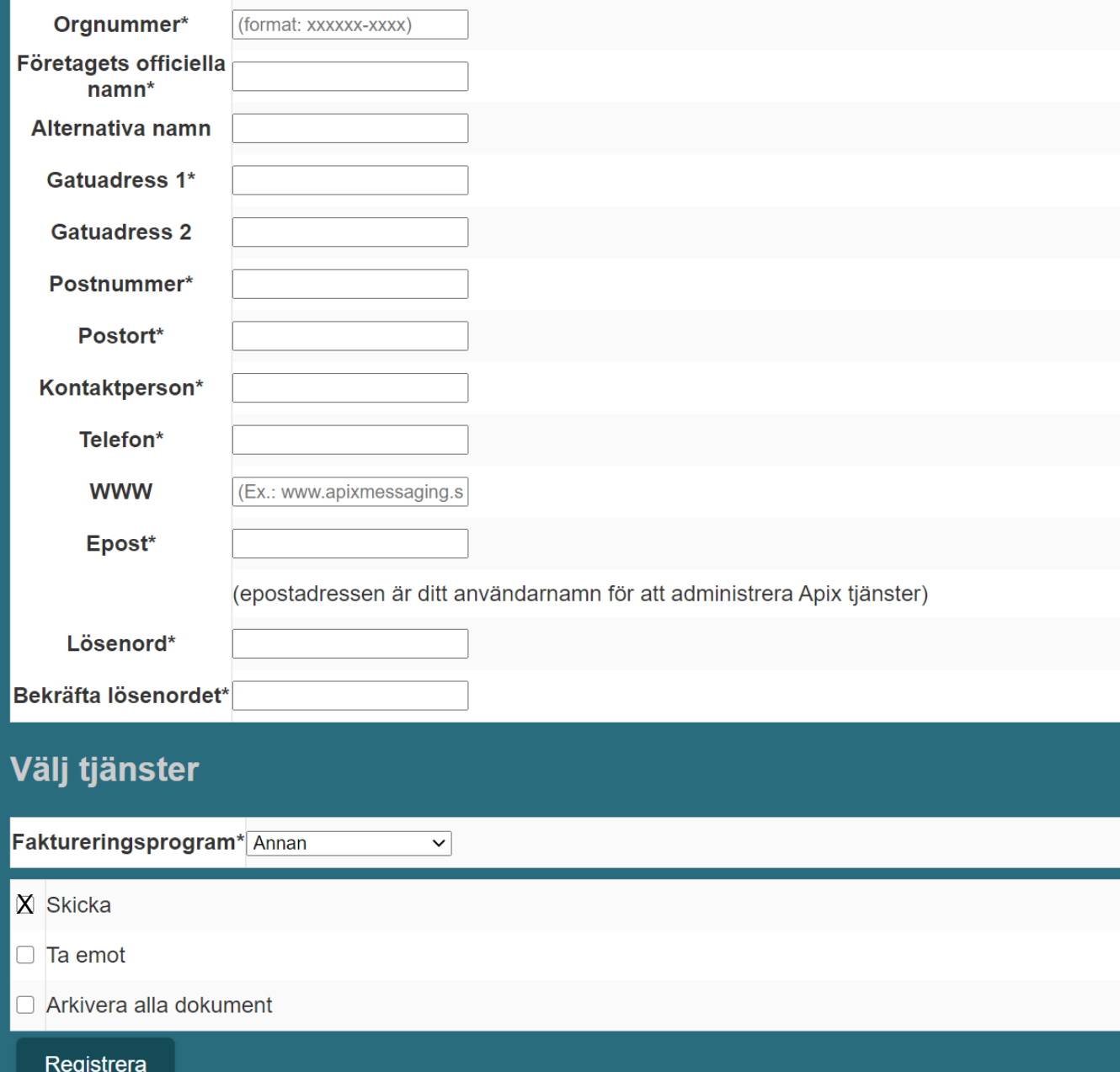

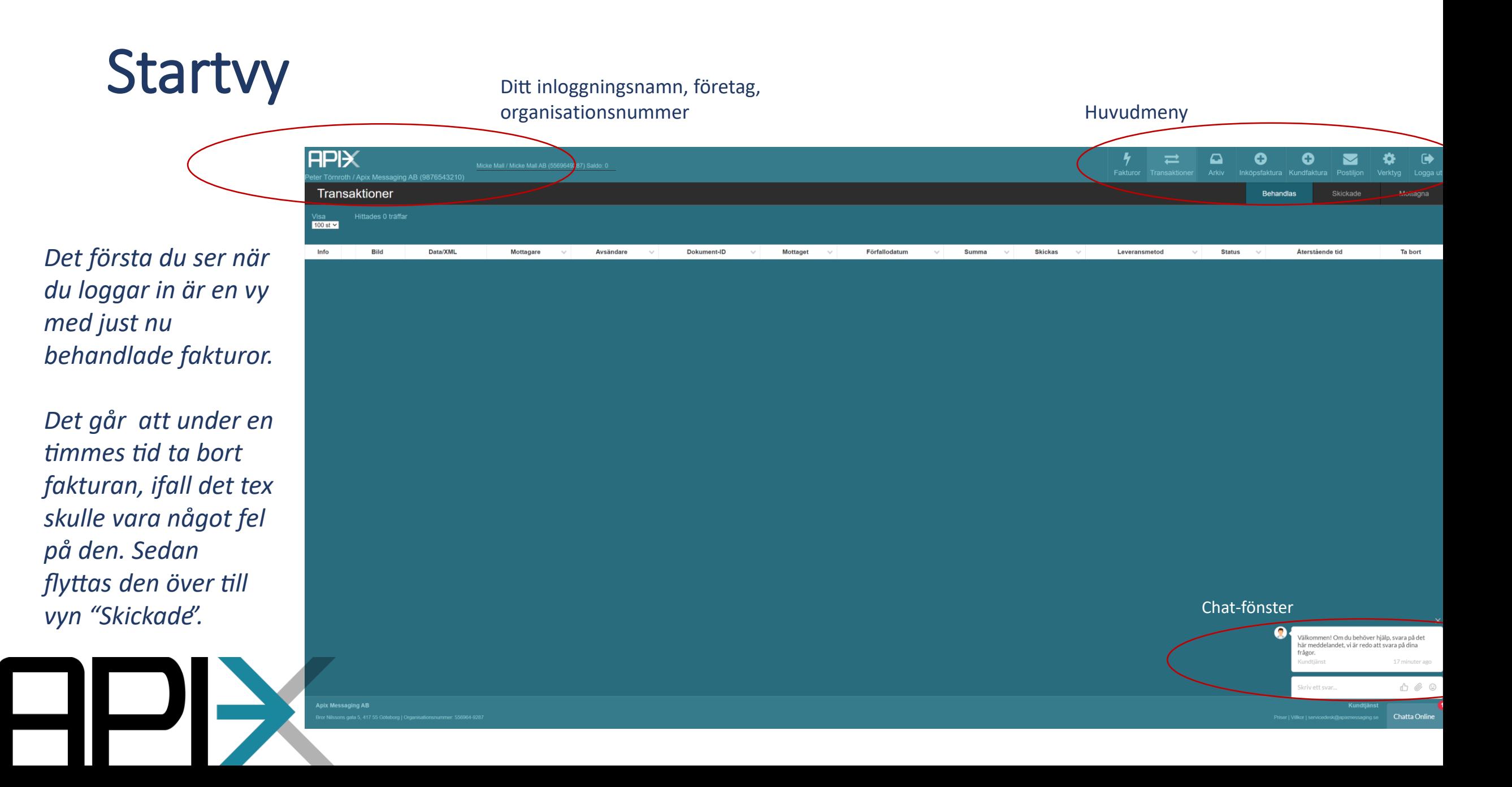

Bandet uppe till vänster indikerar att fakturan kommer att skickas som efaktura. Den kommer inte att synas på fakturabilden när den väl skickas till mottagaren.

### Skicka faktura

*Gå till "Kundfaktura" i huvudmenyn (Försäljningsfaktura i Finland)*

*Fyll i mottagarens organisationsnummer, övriga mottagaruppgifterna kommer då fyllas i automatiskt.*

*Fakturabilden fylls i vartefter formuläret fylls i med fakturauppgifter. Kontaktperson och referens på fakturan är obligatorisk information. Vänligen notera att Snellman-koncernens allmänna betalningstid är minst 30 dagar netto.* 

*En faktura måste alltid innehålla minst en rad.Det går att spara såväl produkt- som kundinformation för kommande fakturor.*

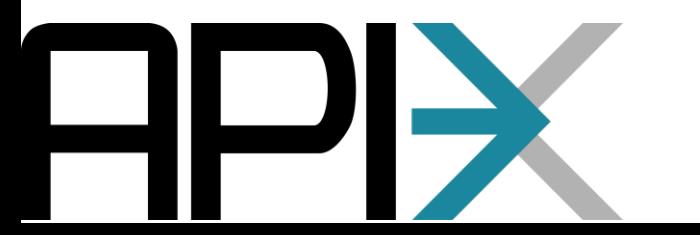

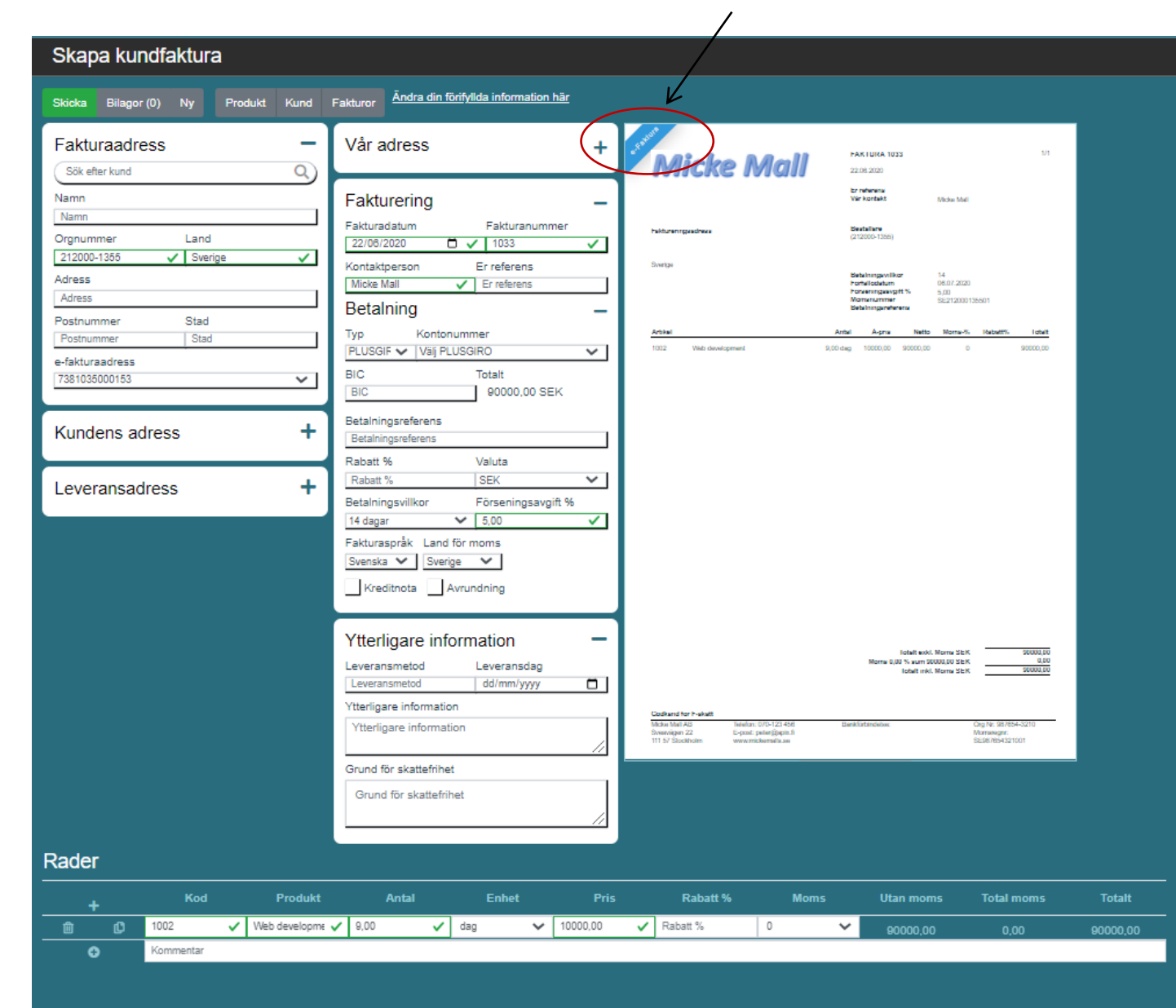

# Övervaka er fakturatrafik

*Alla fakturor som har skickats kan hittas i Fakturamappen.* 

*Ladda ner fakturabilden vid behov*

*I "Leveransmetod" visas hur fakturan har skickats till mottagaren*

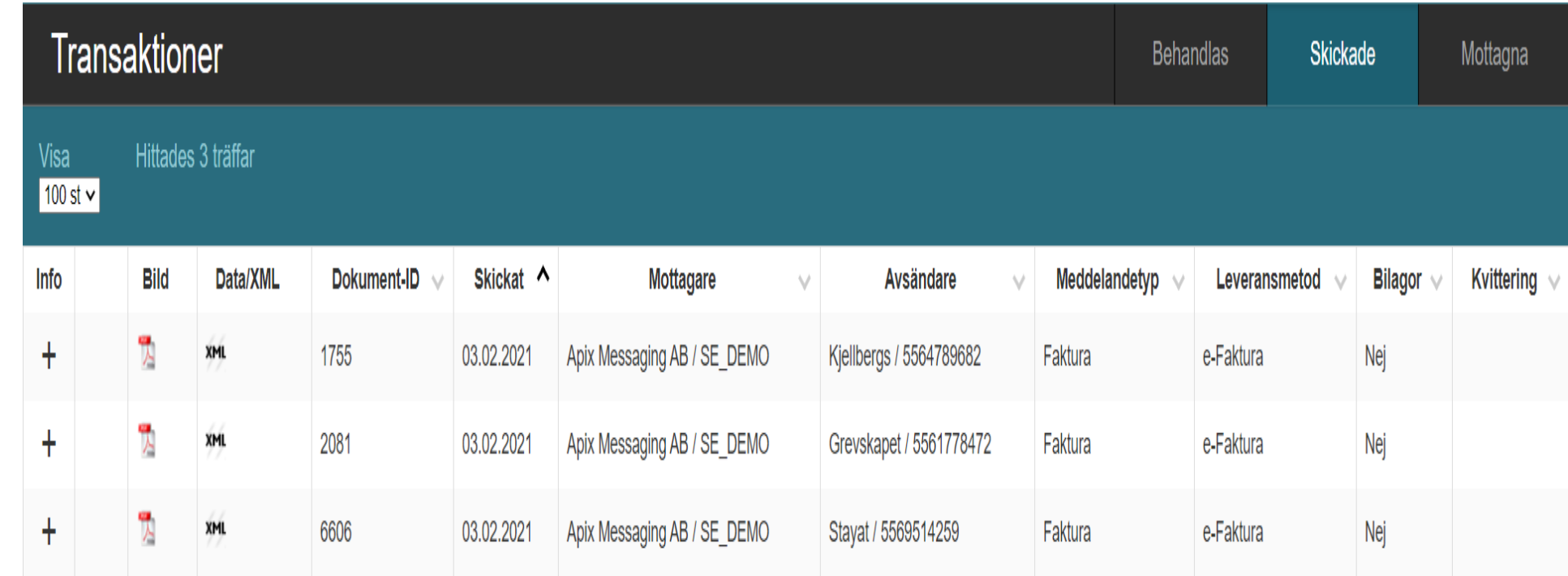

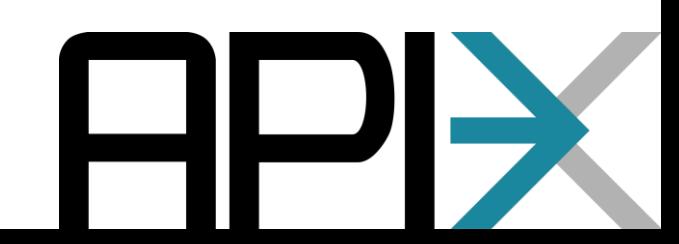